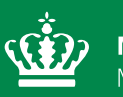

**Miljøministeriet** Miljøstyrelsen

# **Datateknisk anvisning Grundvandskemi**

Juni 2023

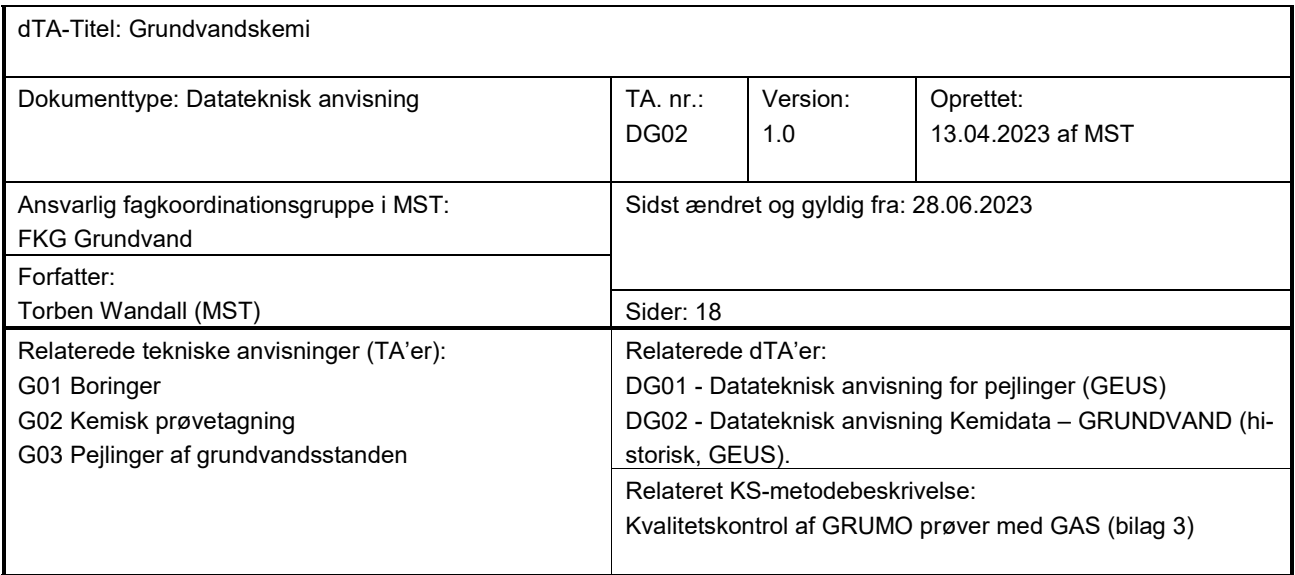

Udgiver: Miljøstyrelsen

Redaktion: Miljøstyrelsen

### **Indhold**

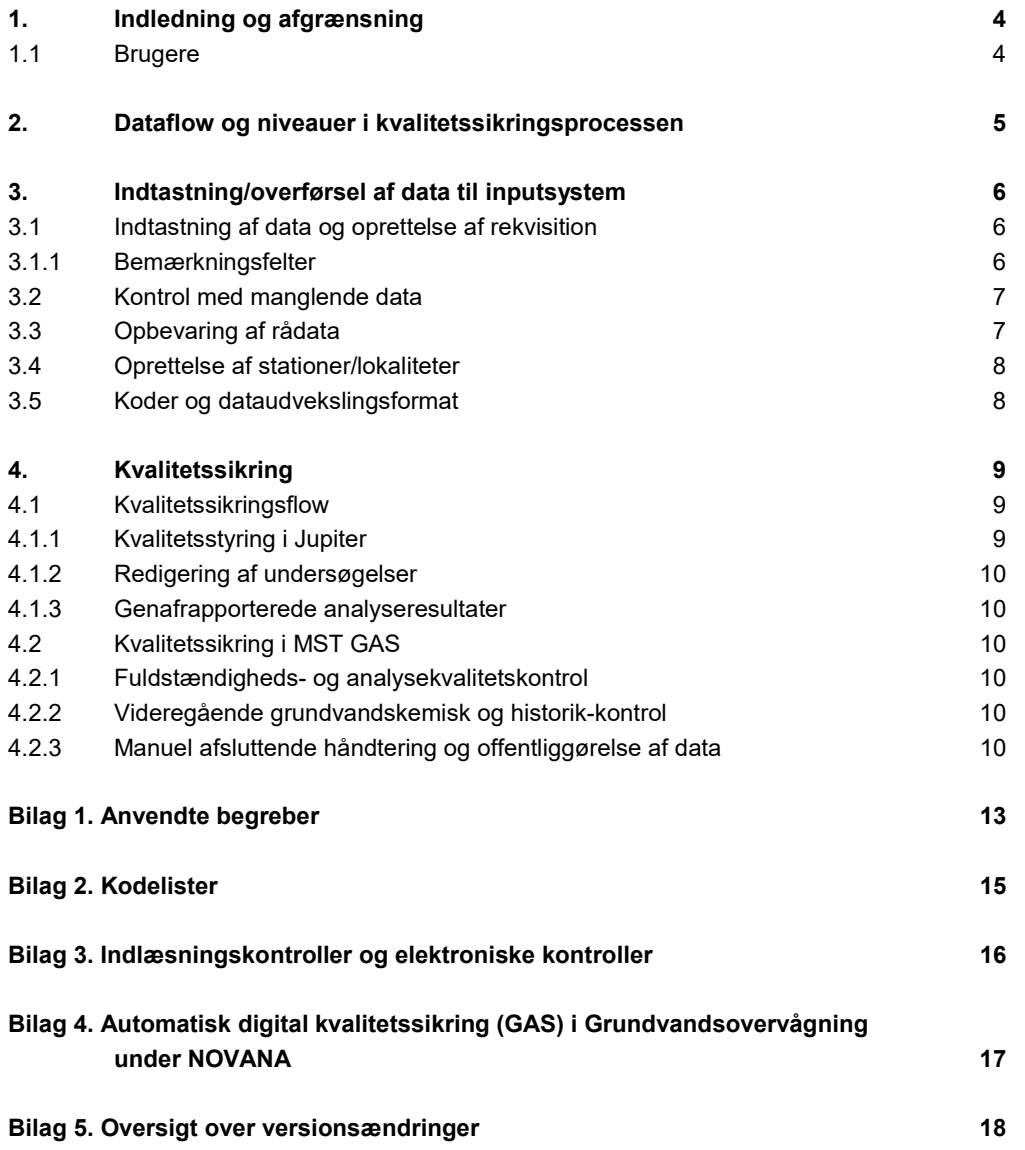

# <span id="page-3-0"></span>**1. Indledning og afgrænsning**

Denne datatekniske anvisning (dTA) beskriver kravene til og den konkrete fremgangsmåde for Miljøstyrelsens (MST's) behandling af data i forbindelse med overvågningen i regi af det nationale overvågningsprogram for vandmiljø og natur (NOVANA).

Databehandling omfatter i dTA'ens forstand både indtastning og overførsel af data til støtteeller fagsystemer, korrektioner og beregninger samt kvalitetskontrol af data på forskellige niveauer på datas vej fra de indsamles til de er konsolideret i fagsystemet.

Denne dTA omhandler ikke en beskrivelse af, hvor de enkelte undersøgelser skal udføres, eller hvilke analyser, der skal udføres for at opfylde den planlagte overvågning i henhold til NO-VANA-programbeskrivelsen. Grundvandsovervågningens program for de enkelte år specificeres af Fagkoordinationsgruppen (FKG) i "Tilsynsskemaet", der grundlægger datastrømmen for opgaver og kvalitetssikring.

En række af de øvrige begreber, som anvendes i teksten, er defineret i Bilag 1.

#### <span id="page-3-1"></span>**1.1 Brugere**

De primære brugere af dTA'en er personer, som skal behandle data fra MST's overvågning af grundvandskemi. Dette sker i samarbejde med FKG Grundvand.

# <span id="page-4-0"></span>**2. Dataflow og niveauer i kvalitetssikringsprocessen**

Det generelle dataflow ifm. MST's behandling af data fra overvågningen af grundvandskemi er vist i nedenstående Figur 1. Dataflowet starter, når undersøgelsens behov er specificeret, og slutter, når de autoritative, kvalitetssikrede og deklarerede $^{\text{1}}$  $^{\text{1}}$  $^{\text{1}}$  data offentliggøres i Jupiter $^{\text{2}}$  $^{\text{2}}$  $^{\text{2}}$ .

Nøgleoplysninger om de fag- og støttesystemer, der indgår i dataflowet, finder du i "Oversigt [over fag- og støttesystemer".](https://filkassen.statens-it.dk/u/yV3R3aFd0cHbXdHC/77eeffd7-dfaa-44d9-90f9-6b9a753c3799?l)

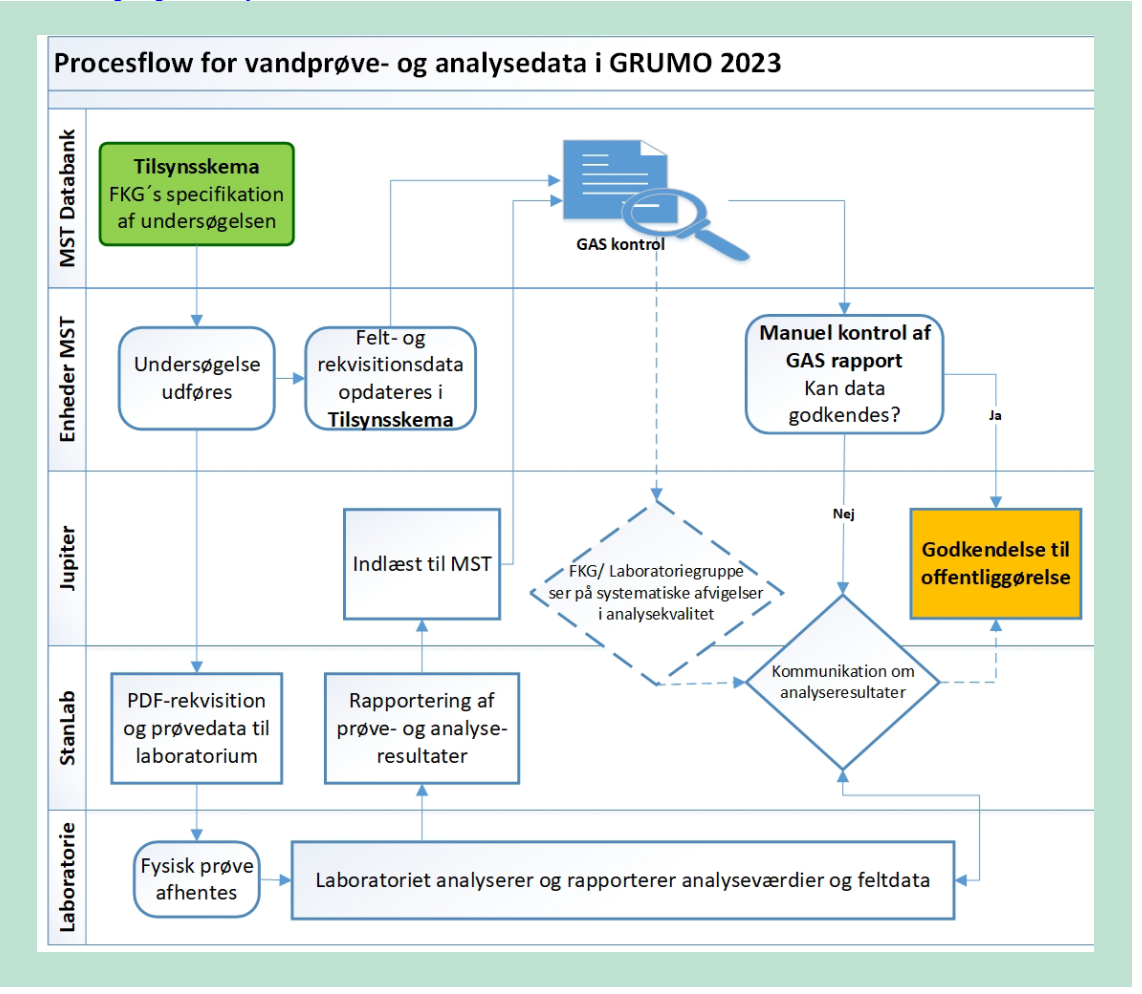

**FIGUR 1** Procesflow for analyseresultater starter når undersøgelsens behov er specificeret (Tilsynsskema) øverst til venstre, og slutter, når de autoritative, kvalitetssikrede og deklarerede data offentliggøres i Jupiter i højre side.

Data kan beskrives i følgende typer:

- 1. Tilsynsdata, specificerer hvor (DGU & indtag), hvad (tilsyn, pejling, kemi) skal udføres.
- 2. Feltdata, er de observationer og målinger der registreres under feltarbejde,
- 3. Rekvisitionsdata, er de data der udgør en bestilling til laboratoriet, herunder nogle feltdata.
- 4. Prøvedata, er alt der knytter sig til en prøve, også data som er irrelevante for laboratoriet.

-

<span id="page-4-1"></span><sup>1</sup> Jf. definitionen i bilag 1

<span id="page-4-2"></span><sup>&</sup>lt;sup>2</sup> https://geus.dk/jupiter

### <span id="page-5-0"></span>**3. Indtastning/overførsel af data til inputsystem**

I det følgende beskrives fremgangsmåden ved indtastning, kvalitetssikring og godkendelse af data til Jupiter for undersøgelsesemnet Grundvandskemi, som omfatter undersøgelser specificeret i overvågningsprogrammets Tilsynsskema og fagligt beskrevet i de tekniske anvisninger (TA'er) G02 og G03. Beskrivelsen omfatter ikke forhold, som fremgår af system-/brugervejledninger for Tilsynsskema, Kvalitetssikringsrapporter fra "GAS", GeoGIS, eller Jupiter.

Du kan finde oplysninger om adgang, roller, brugervejledning, superbruger, systemejer mv. i ["Oversigt over fag- og støttesystemer".](https://filkassen.statens-it.dk/u/yV3R3aFd0cHbXdHC/77eeffd7-dfaa-44d9-90f9-6b9a753c3799?l)

#### <span id="page-5-1"></span>**3.1 Indtastning af data og oprettelse af rekvisition**

Inden en undersøgelse iværksættes, skal relevante boringer og indtag være oprettet i Jupiter. Se afsnit 3.4 vedr. særskilt oprettelse af stationer/lokaliteter.

I overvågningsprogrammets Tilsynsskema fremgår, hvilke undersøgelser, der det enkelte år skal foretages i de respektive stationer (boring-DGU/indtag-nr.). I Tilsynsskemaets opgaveliste specificeres, hvilke aktiviteter en undersøgelse omfatter. I de tilfælde, hvor der er tale om prøvetagning til kemiske analyser, skal du vælge den eller de rekvisitioner, som FKG har aftalt, dækker den aktuelle undersøgelse. Hvilken udformning af rekvisition, der er aftalt, herunder om laboratoriet evt. anvender en elektronisk løsning og hvordan den benyttes til de konkrete prøver, kan ses i vejledningerne på MST´s Intranet for laboratorieopgaver. Når du anvender papirrekvisition, som udfyldes med prøve ID, oplysninger om analysebehov fra Tilsynsskema, samt feltmålinger og evt. bemærkninger mv., sendes et foto af dokumentet, som mail til laboratoriet og cc til egen analysepostkasse. Denne udgør samtidig kvittering for bestillingen, som afslutningsvist også er styrende for laboratoriernes fakturering af deres opgave til rekvirenten.

På baggrund af rekvisitionen afrapporterer laboratoriet efterfølgende analyseresultaterne via StanLab, hvorefter de vil være tilgængelige i Jupiter for de ansvarlige fx via GeoGIS til MST's videre håndtering, som indledningsvist sker med kvalitetssikringsværktøjet GAS $^3$  $^3$ . Fra GAS genererer FKG en kvalitetssikringsrapport for hver prøve, som med grøn/gul/rød gør opmærksom på om de enkelte analyseresultater stemmer med programmets krav om parametre, analysekvalitet og bl.a. outliers i forhold til tidligere undersøgelser. Hvis GAS-rapporter kun indeholder grønne markeringer kan de umiddelbart godkendes. Hvis der er gule eller røde markeringer, skal de vurderes nærmere, i udgangspunktet af lokalenhedens fagmedarbejder. Når fagmedarbejderen godkender en prøve, registreres dette sammen med prøvedata i Jupiter. Ved afgørende fejl eller mangler, som kan skyldes laboratoriet, skal lokalenheden anmode laboratoriet om at rette i data i Jupiter og sende ny analyserapport. Hvis fejl ikke kan tilskrives og rettes af laboratoriet, eller på anden måde forklares fagligt, tages evt. i dialog med FKG beslutning om, hvorvidt data godkendes eller afvises. I alle tilfælde tilknyttes en forklarende bemærkning til analyseresultatet i Jupiter via GeoGIS. I forbindelse med godkendelse af analysedata i Jupiter kontrolleres de relaterede vandstandspejlinger, som efterfølgende indtastes i Jupiter, som beskrevet i TA G03 og DG03, fx via GeoGIS.

#### <span id="page-5-2"></span>**3.1.1 Bemærkningsfelter**

Miljøstyrelsen

-

I Jupiter kan der angives bemærkninger på følgende niveauer:

<span id="page-5-3"></span><sup>&</sup>lt;sup>3</sup> Kvalitetskontrol  $^3$  Kvalitetskontrol af GRUMO prøver med GAS (bilag 3)

- Prøve (fra prøvetager og laboratorium, indlæst af laboratoriet sammen med analysedata og af fagmedarbejderen i forbindelse med MST's kvalitetssikring).
- Analyseresultat (pt. alene Fagdatacentret (FDC)).

I bemærkningsfeltet i Jupiter skal du altid registrere evt. særlige forhold ifm. feltarbejdet, som kan have betydning for den videre anvendelse af data (fx. "prøven var grumset" eller "prøven viste tegn på afgasning med små bobler"). Du skal også registrere, hvis en parameter mangler/ikke er målt, eller hvis der er anvendt anden emballage end den aftalte. Bemærkningen skal indsættes på det niveau af undersøgelsen, som bemærkningen vedrører.

Du må ikke bruge bemærkningsfelterne til at registrere oplysninger, som er uden betydning for den videre anvendelse af data, som fx oplysninger om lodsejer, mistanke om overtrædelser af div. bestemmelser o.l. Du må heller ikke notere særlige forhold vedr. stationen, med mindre du vurderer, at de har betydning for de aktuelle analyseresultater eller databehandlingen. Iagttagelser, der vedrører andre forhold end den aktuelle undersøgelse, skal du indtaste i Tilsynsskemaet vedr. den specifikke station, og/eller oplyse til FKG med henblik på videre behandling.

Hvis du har en bemærkning til laboratoriet, skal du udfylde feltet "Intern besked" på rekvisitionen. Interne beskeder til laboratoriet indgår ikke, når prøveresultaterne afrapporteres til Jupiter.

#### <span id="page-6-0"></span>**3.2 Kontrol med manglende data**

FKG leverer GAS-rapporter med resultater af kvalitetskontrol. I GAS-rapport markeres analyseresultater, som afviger fra angivelser i Tilsynsskema (mangler/overskud), med rødt, og du skal så sikre dig, om årsagen kan accepteres, før prøven godkendes.

Hvis der er mangel i en leverance fra et laboratorium, skal du først tjekke, om laboratoriet har indsat en fyldestgørende forklaring på manglen i bemærkningsfelterne på analyseresultaterne i Jupiter og i pdf-analyserapporten. Hvis det ikke er tilfældet, skal du sende en e-mail til laboratoriet og bede dem udbedre manglen. Det er kun laboratoriet, som kan ændre i de rapporterede værdier.

Hvis der mangler data og det skyldes, at MST ikke har udfyldt rekvisitionen korrekt, eller laboratoriet har mistet prøven, skal du undersøge, om der skal udtages en erstatningsprøve eller på anden måde afklare, hvordan manglen kan udbedres. Kontakt evt. FKG om løsningen.

Manglende gennemførsel af specificerede aktiviteter (datatab) noteres i Tilsynsskema, herunder bl.a. årsag. Hvis hele undersøgelsen er tabt, og der ikke laves en erstatningsundersøgelse, skal du samtidig orientere FKG herom.

Hvis du afviser data (fx uvedkommende resultater, der ved en fejl er leveret til godkendelse hos dig, men ikke vedrører dine opgaver) skal du give besked til dem, der har rekvireret data, eller som minimum give besked til laboratoriet.

#### <span id="page-6-1"></span>**3.3 Opbevaring af rådata**

Udfyldte feltskemaer (pumpeskemaer) og foto af rekvisitioner, samt evt. andre foto, der fx dokumenterer hændelser ifm. undersøgelser, skal du journalisere på lokalenhedens driftssag, tillige med pdf-analyseblanketter. Logbog for feltanalyseinstrumenter, herunder løbende kalibreringer, skal tilsvarende journaliseres på den enkelte lokalenheds driftssag for fagområdet det enkelte år.

#### <span id="page-7-0"></span>**3.4 Oprettelse af stationer/lokaliteter**

Inden laboratorier kan indlæse resultater af grundvandsprøver, skal boringen og indtaget være oprettet i Jupiter, jf. Figur 1. Det betyder, at boringen skal være oprettet med minimum et DGU nr. og et indtagsnummer. GEUS' Borearkiv [\(geusbo@geus.dk\)](mailto:geusbo@geus.dk) står for at oprette og vedligeholde boringsoplysninger efter indberetninger fra brøndborerne.

Nye boringer skal indberettes af brøndboreren til Jupiter senest tre måneder efter, at boringen er etableret, med mindre rekvirent af boringer har skærpet rapporteringsfrist. Når brøndboreren har indberettet en overvågningsboring til Jupiter, skal den, der har ladet boringen udføre, kontrollere, at alle nødvendige oplysninger for boringer er tilstede og korrekte. MST's medarbejdere skal sikre opfyldelse jf. teknisk anvisning G01.

Hvis præcisionen af boringens indmåling efterfølgende forbedres med differentiel GPS eller tilsvarende, skal den, der har forestået forbedringen indberette oplysningerne til Borearkivet ved GEUS, jf. Vandforsyningsloven.

Alle boringer, hvorfra der indsamles overvågningsdata, skal være mærket med et "ID skilt" ud-skrevet fra Jupiter [\(https://jupiter.geus.dk/boringsskilt/\)](https://jupiter.geus.dk/boringsskilt/).

Ingen data kan lagres i Jupiter fra boringer uden DGU nr. Er der således indsamlet data fra en eksisterende boring uden DGU nr., skal der udfyldes et lokaliseringsskema. Dette kan ske ved hjælp af lokaliseringsvejledningen, som kan findes på GEUS' hjemmeside<sup>[4](#page-7-2)</sup>. Lokaliseringsske-maet sendes til GEUS Borearkiv [\(geusbo@geus.dk\)](mailto:geusbo@geus.dk), som herefter tildeler DGU nr. og opretter boringen i Jupiter.

#### <span id="page-7-1"></span>**3.5 Koder og dataudvekslingsformat**

I Bilag 2 findes en oversigt over de væsentligste kodelister, som anvendes ifm. overførsel af data fra overvågningen af grundvandskemi til Jupiter.

I forbindelse med kontraktindgåelse med et laboratorium, opretter laboratoriet relevante analysepakker, og MST sikrer, at alle stoffer fremgår korrekt fra Stancode-liste 1008. Når MST har godkendt analysepakkerne, oprettes analysepakkerne i rekvisitioner, som skal anvendes som grundlag for afrapportering til Jupiter og kvalitetskontrol med GAS.

Hvis du skal bestille parametre, der ikke er indgået aftale om i en godkendt StanLab-analysepakke med et laboratorium, skal du først have accept af bestillingen fra FKG.

Miljøstyrelsen

-

<span id="page-7-2"></span><sup>&</sup>lt;sup>4</sup> https://www.geus.dk/produkter-ydelser-og-faciliteter/arkiver/borearkivet/indberetning-af-boringer-skemaer-og-vejledninger

# <span id="page-8-0"></span>**4. Kvalitetssikring**

Dette afsnit beskriver de kvalitetssikringstrin, som gennemføres for data fra NOVANA-programmets grundvandsundersøgelser, inden de godkendes i Jupiter.

Dataflowet ifm. den samlede kvalitetssikring af data fra overvågningen af grundvandskemi er vist i Figur 1 i afsnit 2.

Du kan finde oplysninger om adgang, systemvejledning, superbruger, systemejer mv. for fag-systemer mv. i ["Oversigt over fag- og støttesystemer".](https://filkassen.statens-it.dk/u/yV3R3aFd0cHbXdHC/77eeffd7-dfaa-44d9-90f9-6b9a753c3799?l)

#### <span id="page-8-1"></span>**4.1 Kvalitetssikringsflow**

#### <span id="page-8-2"></span>**4.1.1 Kvalitetsstyring i Jupiter**

Prøvedata indlæses via StanLab og Jupiters generelle indlæsningskontrol og bliver tilgængelige for myndigheders kvalitetssikring og godkendelse, når laboratoriet har gennemført og godkendt deres rapportering.

Miljøstyrelsens grundvandskemiske data for prøver i Jupiter kan have følgende "Prøvestatus" (i parentes ses Jupiters kode for prøvestatus):

- Under indlæsning (0)
- Ny fra laboratorium (1)

og fra MST´s undersøgelser tillige:

- Godkendt af Miljøstyrelsen (8)
- Afvist af Miljøstyrelsen (9)
- Afvist af GEUS (6)

Derudover har Jupiter en række andre koder for prøvestatus (CodeType 870), som anvendes af fx kommuner, regioner mv.

MST´s kvalitetssikring styrer via hjælpesystemet GeoGIS, hvilken prøvestatus de konkrete datasæt har, og dermed om de er offentligt tilgængelige fx til at indgå i Fagdatacenteret (FDC-GEUS)'s årlige rapportering.

Jupiter indeholder felter til yderligere registrering af kvalitet, men disse anvendes primært til bemærkninger på prøveniveau, som rapporteres via laboratoriet. FDC kan dog angive bemærkninger både på prøve- og analyseniveau, når data er godkendt af MST.

Tabel 1 viser en oversigt over, de forskellige niveauer af "Prøvestatus" for analyseresultater i Jupiter.

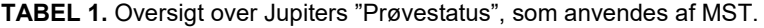

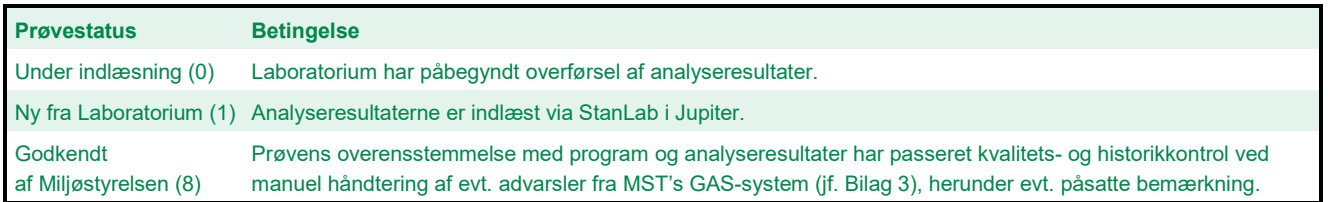

Afvist af Miljøstyrelsen (9) Anvendes når MST ikke kan godkende data, hvilket samtidig fjerner visningen fra Jupiter for alle andre end myndigheden.

#### <span id="page-9-0"></span>**4.1.2 Redigering af undersøgelser**

Når du som ansvarlig myndighed har ændret Prøvestatus til "Godkendt (8)" , bliver data offentlige med mindre du i stedet vælger at ændre prøvestatus til "Afvist (9)", så ingen kan se data. I begge tilfælde kan laboratorium ikke længere rette i data. Hvis du som myndighed igen ændrer prøvestatus til "Ny fra laboratorium (1)" kan laboratoriet igen redigere de resultater, de har leveret, og der kan så gennemføres en ny GAS kontrol og efterfølgende godkendelse. MST kan direkte indtaste og rette egne pejledata i en undersøgelse i Jupiter.

#### <span id="page-9-1"></span>**4.1.3 Genafrapporterede analyseresultater**

Hvis laboratoriet blot genafrapporterer resultater på en prøve, vil den fremstå som en ny prøve. MST kan efter nærmere vurdering i FKG vælge at afvise et tidligere prøveresultat og godkende et nyt, men i udgangspunktet foretrækkes det, at laboratoriet retter enkeltresultater, så der ikke fremgår flere journal-nr. med analyseresultater på samme undersøgelse.

Ved genafrapporteringen af analyseresultater slettes tidligere anførte bemærkninger på resultat- og kvalitetssikringsniveau.

#### <span id="page-9-2"></span>**4.2 Kvalitetssikring i MST GAS**

MST's grundvandsovervågning styres og kvalitetssikres på baggrund af den operationelle og detaljerede programspecifikation i Tilsynsskemaet, i kombination med kvalitetsværktøjet GAS, jf. Bilag 4.

#### <span id="page-9-3"></span>**4.2.1 Fuldstændigheds- og analysekvalitetskontrol**

Kemiske analysedata kontrolleres imod det fastlagte undersøgelsesprogram og de faktisk rekvirerede analyser, samt en række af de øvrige data, der er indtastet i Tilsynsskemaet. Herved afdækkes evt. mangler, dubletter eller overskydende data, som er fejlrapporteret, hvilket vil få en rød markering i GAS-rapporten. Samtidig sikres, at krav til analysekvalitet er imødekommet, som de er fastlagt i kontrakten med laboratoriet, herunder angivelsen af analysernes måleenheder, kvalitet, bl.a. detektionsgrænse, usikkerhed og analysemetoder, som oftest svarende til lovgivningens krav.

#### <span id="page-9-4"></span>**4.2.2 Videregående grundvandskemisk og historik-kontrol**

I GAS kontrolleres alle de enkelte analyseværdier i en prøve imod de samme parametres tidligere kendte værdier på samme station. For prøvedatasæt med analyser af alle hovedbestanddele bestemmes en række kemiske sammenhænge imellem de enkelte analyseresultater, der afspejler om prøven rent kemisk kan være valid, herunder i forhold til feltmålinger. Denne viden anvendes sammen med de enkelte analyseværdier i en kontrol imod op til seneste 10 års analyser på samme station, som styrer hvilken farvemærkning de enkelte analyseresultater får i GAS-rapporten. Helt urealistiske værdier vil få en rød markering, hvor mulige men afvigende værdier markeres med gul farve i prøvens GAS-rapport. Den samlede GAS-kontrol fremgår af bilag 4.

#### <span id="page-9-5"></span>**4.2.3 Manuel afsluttende håndtering og offentliggørelse af data**

På baggrund af GAS-rapporten for de enkelte prøver skal du som lokal fagansvarlig varetage evt. opfølgning med laboratorium og evt. kontakt med FKG, inden du godkender de enkelte prøver i Jupiter.

portere et analyseresultat igen, som tidligere har været godkendt, kan kun ske efter, at du som ansvarlig har "af-godkendt" prøven, ved at ændre prøvestatus, så den igen står som "Ny fra Undersøgelser med analyseresultater, hvor laboratoriet eller andre finder behov for at afraplaboratorium". Når laboratorium har afrapporteret analyseresultaterne igen, anvendes en ny GAS-rapport, som grundlag for ny godkendelse af prøven.

Hvis du ikke selv har stået for indsamling af de konkrete feltdata/prøver, som får analyser mærket gul eller rød i GAS-kontrollen, og årsagen ikke umiddelbart kan fastlægges, skal du kontakte den person, som har foretaget indsamlingen, for at høre, om vedkommende kan bidrage med relevante oplysninger.

Hvis du i forbindelse med vurdering af analyseresultater vil kontakte analyselaboratoriet, skal du forinden kontrollere indholdet i den relevante analyserekvisition og undersøge om laboratoriet har indsat bemærkninger til analyseresultatet i Jupiter. Hvis du derefter stadig vurderer, at der er behov for at få belyst resultatet nærmere, skal du sende en mail til det berørte laboratorium. Her kan du bede dem tjekke kørselsdata mv. for den pågældende analyse. På baggrund af dialogen med laboratoriet skal du dernæst, hvis det er muligt for den pågældende parameter, beslutte, om du vil bestille en reanalyse.

Hvis der er "ulovlige" data, fx 0 mg ilt/liter, altså fejl som skyldes fejlagtige angivelser i rekvisitionen, skal du bede laboratoriet rette ift. den korrekte detektionsgrænse.

Hvis du ikke ender med at godkende, men må tage et fagligt forbehold (det vil sige påfører en bemærkning til prøven) eller ender med at ønske at afvise data, der ikke skyldes forhold, som faglig indsigt i området kan forklare, skal du kontakte FKG. Aftal i tvivlstilfælde med FKG, hvilke korte noter, der dækker dine overvejelser/begrundelser og konklusioner i bemærkningsfeltet under Kvalitetssikring (se Figur 2), fx:

- "Afvigelsen vurderes at skyldes utæthed i boringen og analyser dækker formentlig over nedsivet overfladevand, som dog ikke er større, end at data godkendes med bemærkning",
- "Der er foretaget reanalyse, og resultaterne var ens, hvorfor data godkendes",
- "Data underkastes et fagligt forbehold, da undersøgelsen vurderes at være gennemført korrekt, men værdien ligger uden for xxx intervallet",
- "Data slettes, da udstyr har vist sig at være gået i stykker på prøvetagningstidspunktet, og der ikke er tale om en systematisk fejl, hvor det er muligt at skønne den reelle værdi".

Hvis du vil indsætte den påkrævede bemærkning i Jupiter, skal du først ændre prøvestatus fra "Godkendt" til "Ny fra laboratoriet" og så ændre prøvestatus tilbage til "Godkendt", når du har indsat bemærkning. Hvis efterfølgende afklaring godtgør, at resultatet er fuldt ud validt, skal prøven igen "af-godkendes" og renses for bemærkningen, hvorpå den så igen godkendes og fremgår uden bemærkningen.

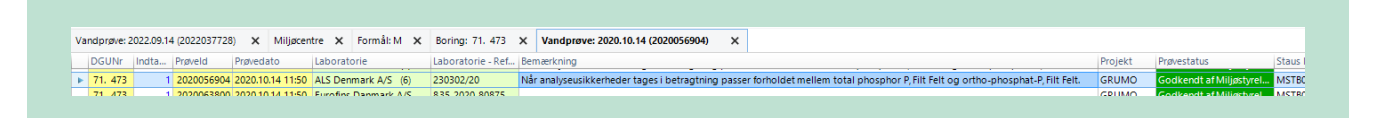

**FIGUR 2.** Angivelse af placering af bemærkningsfeltet for prøver i GeoGIS´s Jupitervisning.

Du har ikke umiddelbart mulighed for at bruge bemærkningsfeltet for analyseresultatet (Figur 3), da dette bemærkningsfelt som udgangspunkt er forbeholdt bemærkninger fra laboratoriet. Hvis du som lokalt fagansvarlig medarbejder, efter dialog med laboratoriet, har brug for at kommentere yderligere på laboratoriets indsatte bemærkning, skal FKG/FDC inddrages, som kan indsætte evt. bemærkning på analyseniveau.

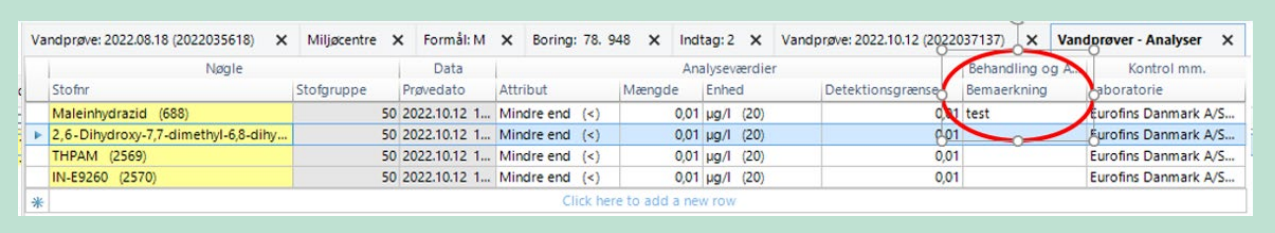

**FIGUR 3.** Angivelse af placering af bemærkningsfeltet for analyseresultater i GeoGIS/Jupiter. Bemærkningsfeltet er forbeholdt bemærkninger fra laboratoriet og evt. FDC.

Data skal afvises, hvis du har dokumentation for, at der er sket fejl i enten felt, laboratorium eller ifm. databehandlingen, som kan have betydning for datakvaliteten, og hvor det ikke er muligt at rette op på fejlene, (fx at en prøve ikke blev konserveret korrekt, eller evt. forbyttet). Data skal ligeledes afvises, hvis der er usikkerheder/uklarheder/mangler ifm. det gennemførte arbejde i felt eller laboratorium eller ifm. den foretagne databehandling, som du ikke kan afklare eller udbedre, og hvor usikkerheden/uklarheden/manglen betyder, at data ikke kan anvendes, (fx at der er opstået tvivl om, hvilken station data vedrører, eller fra hvornår et måleinstrument holdt op med at virke, som det skulle).

Når afvisninger omfatter andet end simple fejl, (fx at der er indtastet forkerte værdier), skal du journalisere din dokumentation for, at der er afvist data og begrundelsen herfor (fx en mail).

Hvis du konstaterer, at der mangler data fra en konkret undersøgelse, skal du følge fremgangsmåden beskrevet i afsnit 3.2.

# <span id="page-12-0"></span>**Bilag 1. Anvendte begreber**

**Autoritative data:** Data, der er fremkommet og behandlet i overensstemmelse med anvisningerne i relevante TA'er og dTA'er. Autoritative data er bl.a. kontrollerede og deklarerede i muligt omfang.

**Bemærkning:** Se "Deklarering af data".

**Databehandling:** Databehandling omfatter i dTA'ens forstand alle eller udvalgte aktiviteter, som kan foregå i forskellig rækkefølge, ifm. indtastning eller overførsel af data til støtte- eller fagsystemer, korrektion af målte/observerede eller beregnede værdier, beregning af nye størrelser, som fx indeks, eller ifm. kvalitetskontroller af disse data på forskellige niveauer på vejen fra felt til fagsystem.

**Dataemne:** Alle data, herunder korrigerede og beregnede, fra én type undersøgelse udtaget på alle programsatte stationer/lokaliteter i regi af et NOVANA-delprogram. For eksempel:

- Alle data fra vegetationsundersøgelser i vandløb
- Vandkemi og Feltmålinger fra stoftransportstationer
- Overvågning af en bestemt art.

Et dataemne kan godt bestå af flere undersøgelsesemner. Fx indeholder dataemnet 'Marin Vandkemi og Feltmålinger' undersøgelsesemnerne Feltmålinger, Måledybder, Vandkemi og Vejrlig.

#### **Deklarering af data:**

Omfatter:

- *Kvalitetsmærkning:* Oplysning om dels hvilket niveau i kvalitetssikringsprocessen data er kvalitetssikret til, dels hvad status er for kvalitetssikringen på det pågældende niveau.
- *Bemærkninger:* Oplysninger i fagsystemet, som kan knyttes til et specifikt tilsyn, prøve, resultat mv. Bemærkninger anvendes:
	- o Til at gøre opmærksom på særlige forhold ved prøvetagningen, der har betydning for den videre databehandling (se afsnit 3.1.1).
	- o I forbindelse med databehandling og kvalitetssikring som forklaring af, hvorfor afvigende data er godkendt, har fået fagligt forbehold eller er slettet.
	- o Til oplysninger om korrektionsformler og henvisning til faglige rapporter for korrigerede data

**Fagsystem:** Database med brugergrænseflader til fx dataindlæsning, kvalitetssikring, korrektion, beregning og dataudtræk, hvor MST gemmer autoritative data.

**Indtaste data:** Input af data i et støtte- eller fagsystem vha., en smartphone, en felttablet, en kontor pc eller lign.

**Inputsystem:** Det støtte- eller fagsystem, hvortil feltdata og kemiske analyseresultater mv. indtastes/overføres indledningsvist.

**Kvalitetsmærkning:** Se "Deklarering af data".

**Metadata:** Oplysninger tilknyttet indsamlede rådata, om fx tid, sted, prøvetager o.lign.

**Niveauer i kvalitetssikringsprocessen:** Tre til fire på hinanden følgende niveauer omfattende indlæsningskontrol og elektronisk kontrol eller automatisk kontrol samt MST faglig kontrol, og fagdatacenterkontrol. Miljøstyrelsen er ansvarlig for niveauerne til og med MST faglig kontrol.

**Overføre data:** Flytning af data fra fx et program eller et måleapparat til et støtte- eller fagsystem, uanset om dette sker manuelt eller automatisk.

**Parameter:** En bestemt størrelse, der kan måles eller observeres (fx totalfosfor, sigtdybden i en sø eller en registreret art).

**Reanalyse:** Fornyet analyse af restprøve på laboratoriet, i tilfælde hvor gennemgang af dokumentationen for analysen ikke giver svar på umiddelbart overraskende indhold.

**Rådata:** Ikke korrigerede eller beregnede data, der enten er indsamlet/målt i felten og noteret manuelt (på papir), eller som er registreret automatisk (fx med logger eller på video) eller analyseresultater fra laboratoriet. Nogle rådata overføres automatisk til inputsystem.

**Støttesystem:** Program, der understøtter de digitale processer ifm. fx overførsel af data, korrektion og beregning af data samt udtræk og visning af data, fx software-robotter, værktøjer til (semi-)automatisk kvalitetssikring eller værktøjer til at konvertere data.

**Undersøgelse:** En struktur af meningsfuldt sammenhængende parametre indsamlet på et bestemt tidspunkt på samme station/lokalitet, til brug ved vurdering/beregning af en tilstand, påvirkning, bestandstørrelse eller andet på stationen/lokaliteten. Undersøgelsen kan udføres en gang eller flere gange årligt og omfatter både feltmålinger, kemiske analyseresultater fra indhentede prøver og registreringer af forskellige forhold i felten.

# <span id="page-14-0"></span>**Bilag 2. Kodelister**

Nedenstående Stancode-lister anvendes ifm. behandling af data, som er omfattet af nærværende dTA. Se evt. afsnit 3.5 om oprettelse af koder.

**TABEL 2.** Stancode-lister, der anvendes for grundvandskemi.

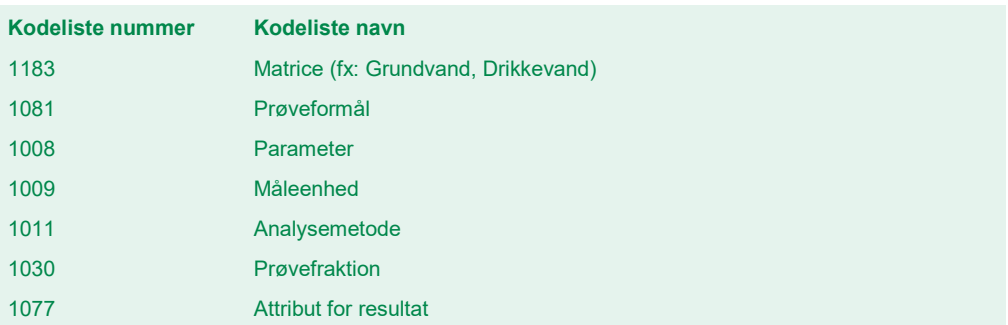

Til brug i Jupiter vedligeholder GEUS endvidere en række kodelister, herunder uddrag af fx Stancode-liste 1008 "Parameter", som er koder for parametre, der er tilstrækkeligt identificeret og relevante for grundvand: https://data.geus.dk/tabellerkoder/index.html

# <span id="page-15-0"></span>**Bilag 3. Indlæsningskontroller og elektroniske kontroller**

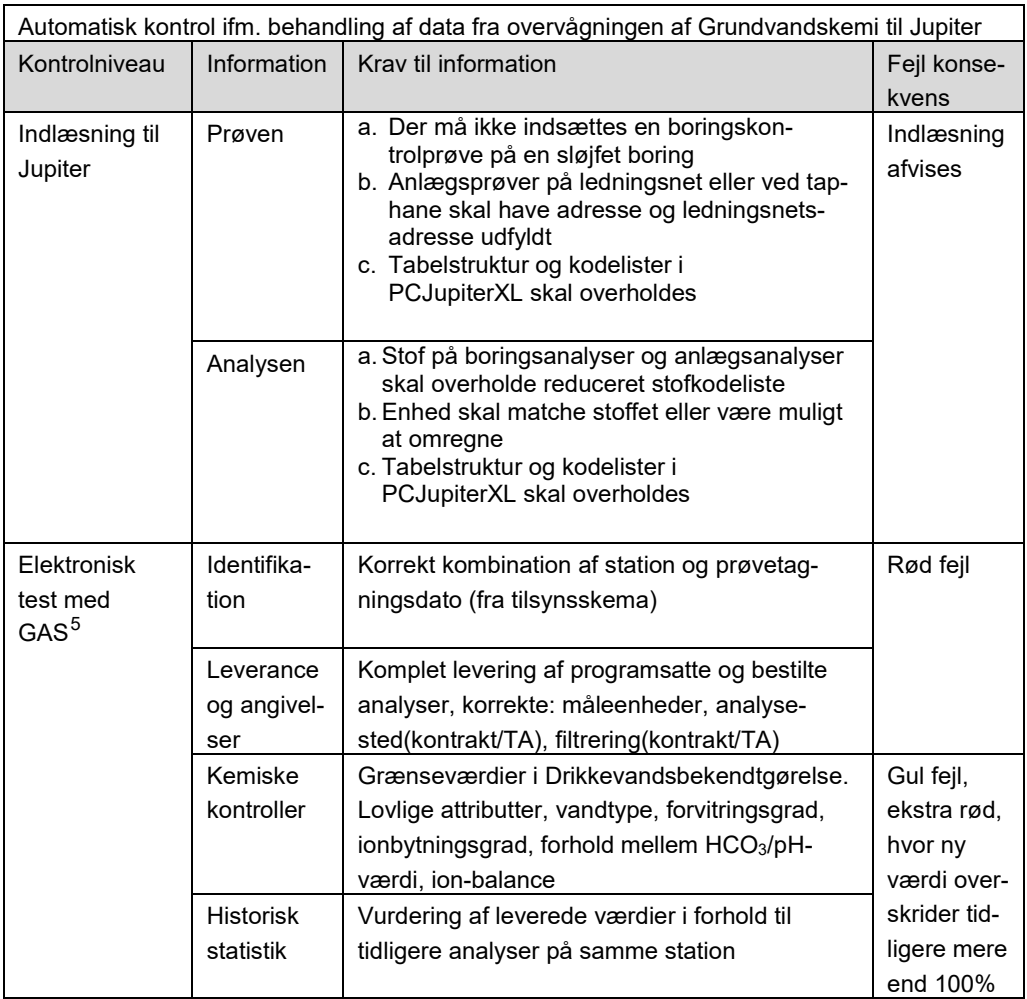

Miljøstyrelsen

-

<span id="page-15-1"></span><sup>&</sup>lt;sup>5</sup> Se uddybning i t  $^5$  Se uddybning i bilag 4.

### <span id="page-16-0"></span>**Bilag 4. Automatisk digital kvalitetssikring (GAS) i Grundvandsovervågning under NOVANA**

Grundvandskemiske analyser (fx fra prøver ifbm. GRUMO) leveret digitalt fra laboratorier testes med følgende "GAS"-test inden godkendelse og dermed offentliggørelse gennem GEUS' database Jupiter

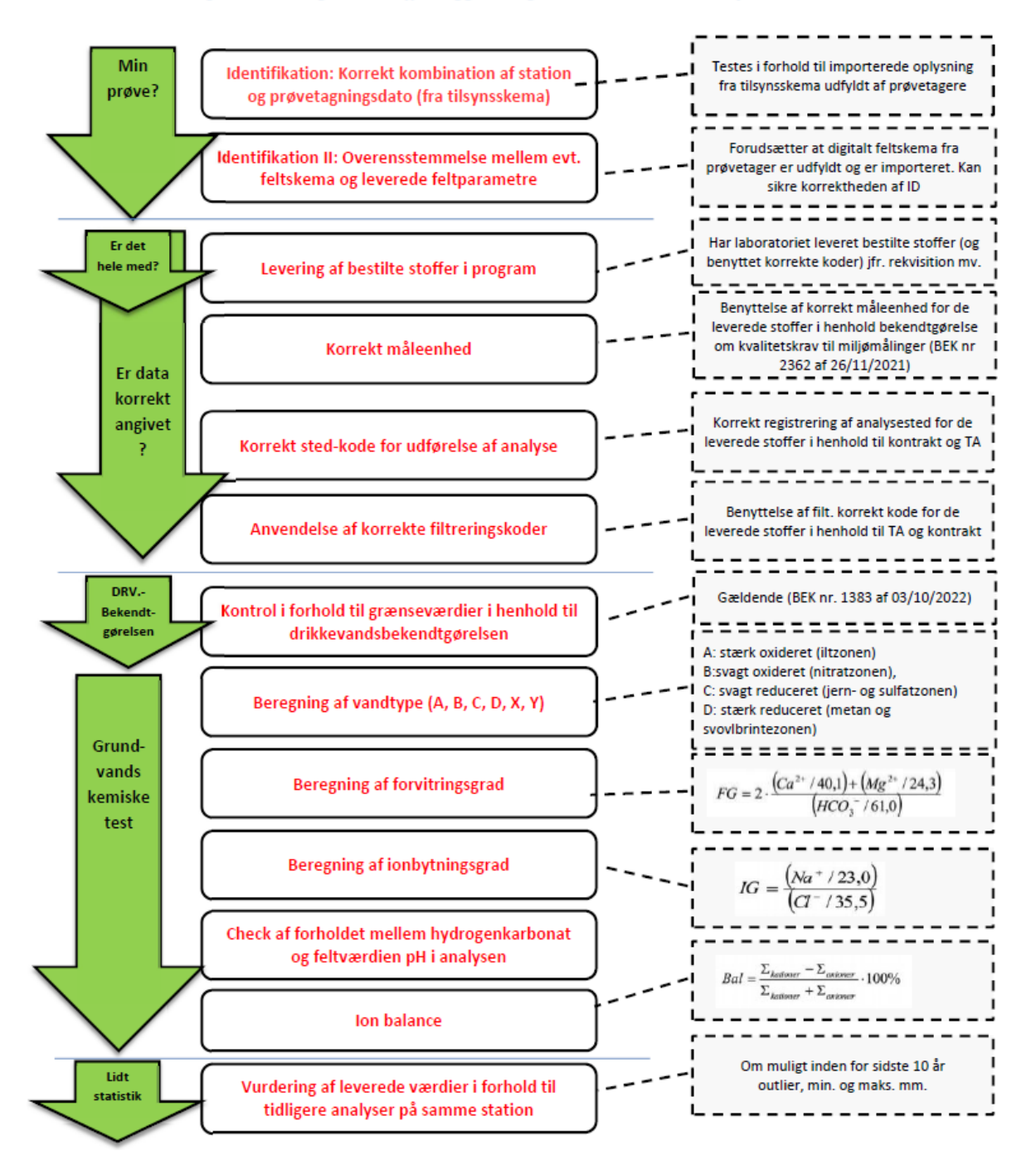

# <span id="page-17-0"></span>**Bilag 5. Oversigt over versionsændringer**

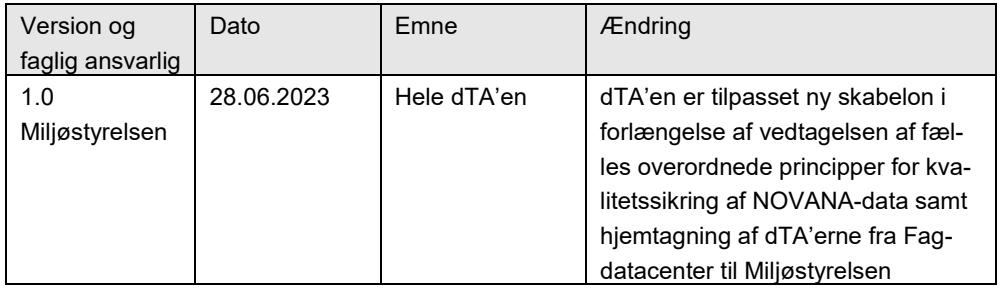